## **Mikroprozessorprogrammierung SS 2005 Übungsaufgaben (1)**

## *Versuchsanordnung:*

- **EXECT:** PC mit C-Compiler und Puffer/Portadapter-Kombination PPKI 04a
- **EXECUTE:** PC mit Atmel Developer Studio und Atmel-AVR-Starterkit,
- $\blacksquare$  Übungsplattform UeIDE 04,
- $\blacksquare$  Übungstafel UeSSTa 04a,
- **Exercise Programmierplattform: SuperPIC-Emulator,**
- Programmiersprachen: Asssembler und C.

Die folgenden Aufgaben sind mit beiden Programmiersprachen zu bearbeiten.

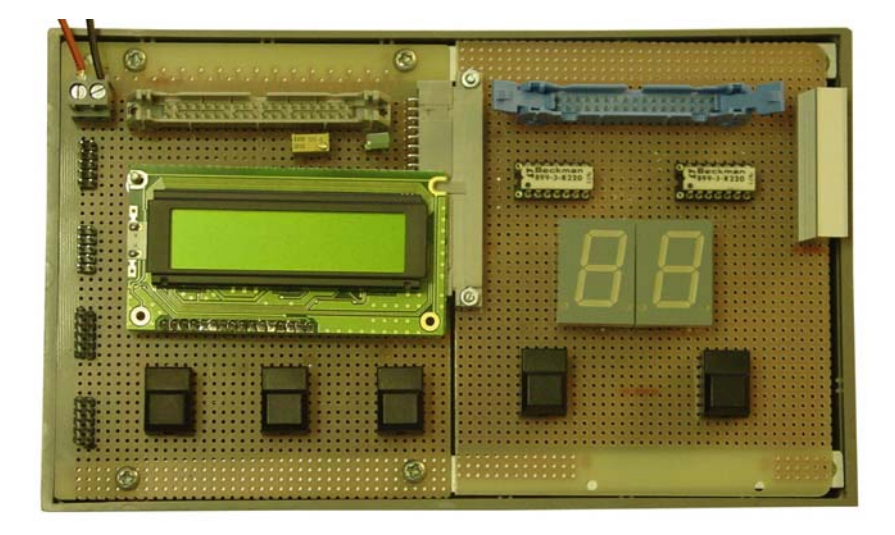

- 1. Vorübungen: Zifferndarstellung mittels LED, Abfragen von Tasten.
	- a) Stellen Sie einzelne Zeichen (Ziffern o. ä.) auf der LED-Anzeige dar (Ports initialisieren, Direktwerte ausgeben). Darzustellendes Zeichen jeweils als Festwert übergeben (z. B. mit MOVLW).
	- b) Stellen Sie einzelne Ziffern aus dem Bereich 0...9 dar (Parameter: ein binär codierter Zahlenwert 0H...9H). Darzustellende Ziffer jeweils als Festwert übergeben (z. B. mit MOVLW).
	- c) Stellen Sie auf beiden Anzeigen gleichzeitig zyklisch umlaufende Segmente dar (Segment A leuchtet – Pause – Segment B leuchtet – Pause usw.). Pausendauer: etwa 200 ms.
- d) Stellen Sie auf der rechten Anzeige zyklisch umlaufend die Ziffern 0 bis 9 dar (0 – Pause – 1 – Pause usw.). Pausendauer: etwa 200 ms.
- e) Entwickeln Sie einen einfachen Zähler (nur eine der beiden LEDs, nur eine Taste). Anfang mit Stellung 0. Jeder Tastendruck soll den Zählwert um 1 erhöhen. Nach Wert 9 wieder von vorn beginnen.
- f) Erweiteren Sie den Zähler auf ein Zählen im Bereich von 1 bis 49.
- 2. Entwickeln Sie einen Lottozahlengenerator (den bekannten Scherzartikel). Grundlage: Vorübung 1d.

Zahlendarstellung auf den beiden LED-Anzeigen der Übungstafel, Ziehen der Zahlen durch Betätigen einer der beiden Tasten.

*Denksportaufgabe:* Ist es unbedingt nötig, die zum Ziehen vorgesehene Taste zu entprellen?

3. Entwickeln Sie eine einfache Stoppuhr. Anzeige: linke LED = Sekunden, rechte LED = Zehntelsekunden. Schrittweite: 0,1 s. Zählweite: bis 9,9 s. Bei Erreichen von 9,9 s stehenbleiben (Anzeige 9 9). Rechte Taste = Start / Stop, linke Taste = Rücksetzen (Anzeige 0 0).

## *Vorbereitung:*

Problemerfassung/Vorgehensweise - Algorithmus - Flußdiagramm - Quellprogramm. Bereiten Sie eine Siebensegment-Tabelle zur Zifferndarstellung vor.